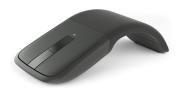

# Microsoft ARC TOUCH Quick Start Guide

Manuals / Brands / Microsoft Manuals / Mouse / ARC TOUCH / Quick start manual / PDF

## **Contents**

- 1 Power on
- 2 Pair your mouse with your Device
- 3 Controls
- 4 Documents / Resources
- 4.1 References

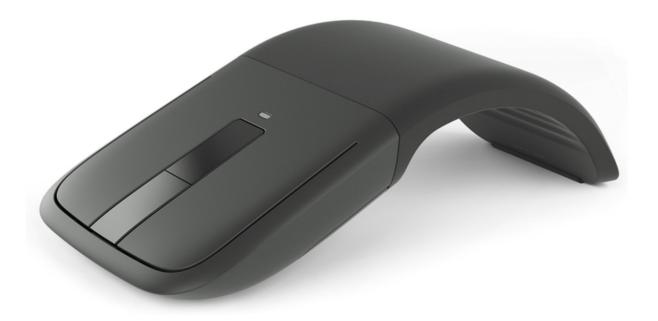

### Power on

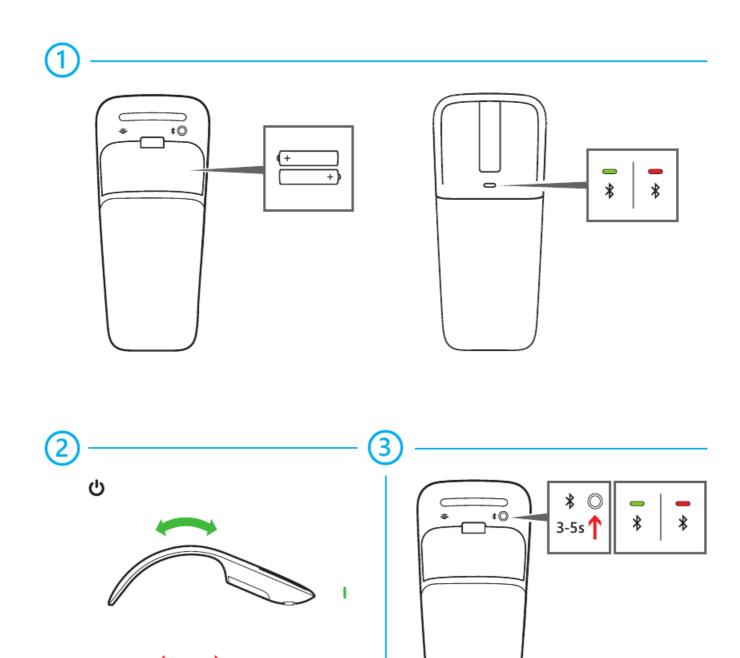

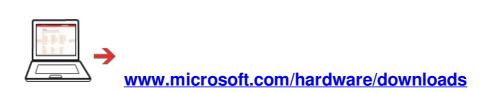

www.microsoft.com/hardware/support

### Pair your mouse with your Device

**Step 1:** On the bottom of the mouse, press and hold the **Power/Connect** button for 3 to 5 seconds. The light on the bottom of the mouse blinks slowly on and off until your Device successfully discovers your mouse.

**Step 2:** From the Start screen type **PC Settings**.

- Step 3: Click PC and devices.
- Step 4: Click Bluetooth.
- Step 5: Click Mouse, and then click Pair.

### **Controls**

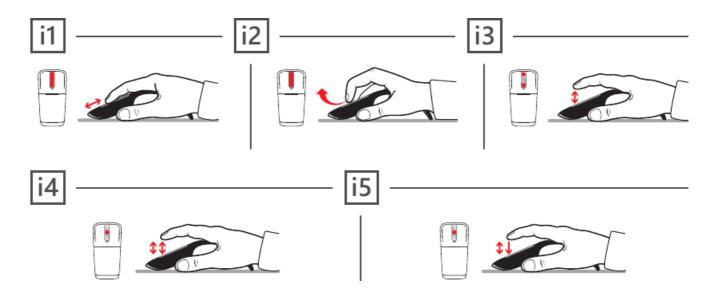

- i1 Slide your finger up or down the touch strip to scroll.
- i2 Flick your finger up or down to scroll quickly.
- **i3** Tap at the top or bottom to page up or page down.
- **i4 Double-tap in the middle** to middle click. (In Windows Internet Explorer, middle-click a link to open the link in a new tab.)
- **i5 Double-tap and hold** equals middle drag. (In Microsoft Word and Excel, middle drag to AutoScroll.)

www.microsoft.com/hardware/support

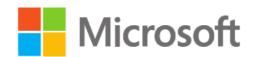

#### **Documents / Resources**

#### References

- PC accessories help & learning
- PC accessories help & learning